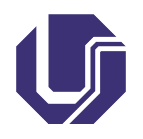

Universidade Federal de Uberlândia Faculdade de Computação

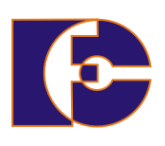

# Acesso a banco de dados

Prof. Renato Pimentel

2023/2

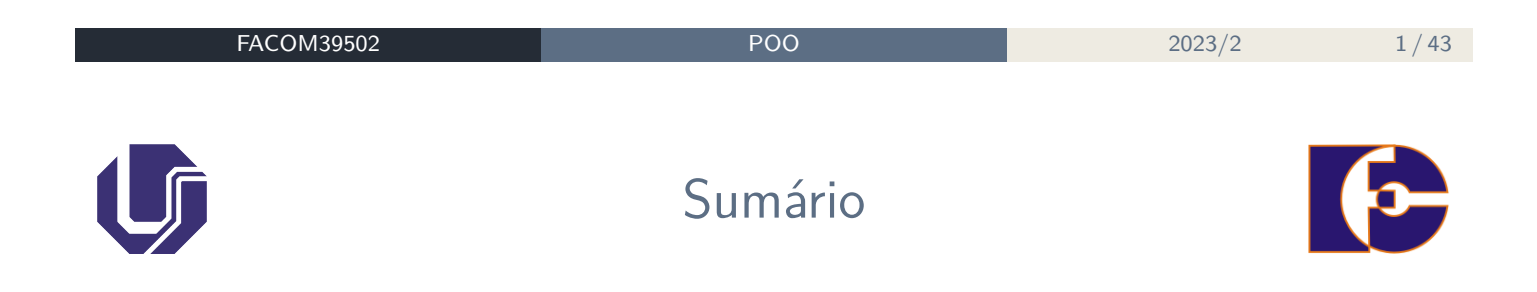

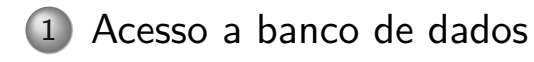

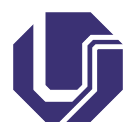

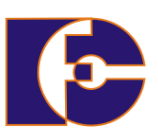

Um caso de estudo: **um sistema bancário**

- Mantém informações de clientes e contas em arquivos permanentes do sistema;
- Contém programas (classes) que permitem a **manipulação dos dados**.
	- ▶ Creditar ou debitar uma conta;
	- ▶ Acrescentar nova conta;
	- ▶ Recuperar o saldo;
	- ▶ Gerar extratos.

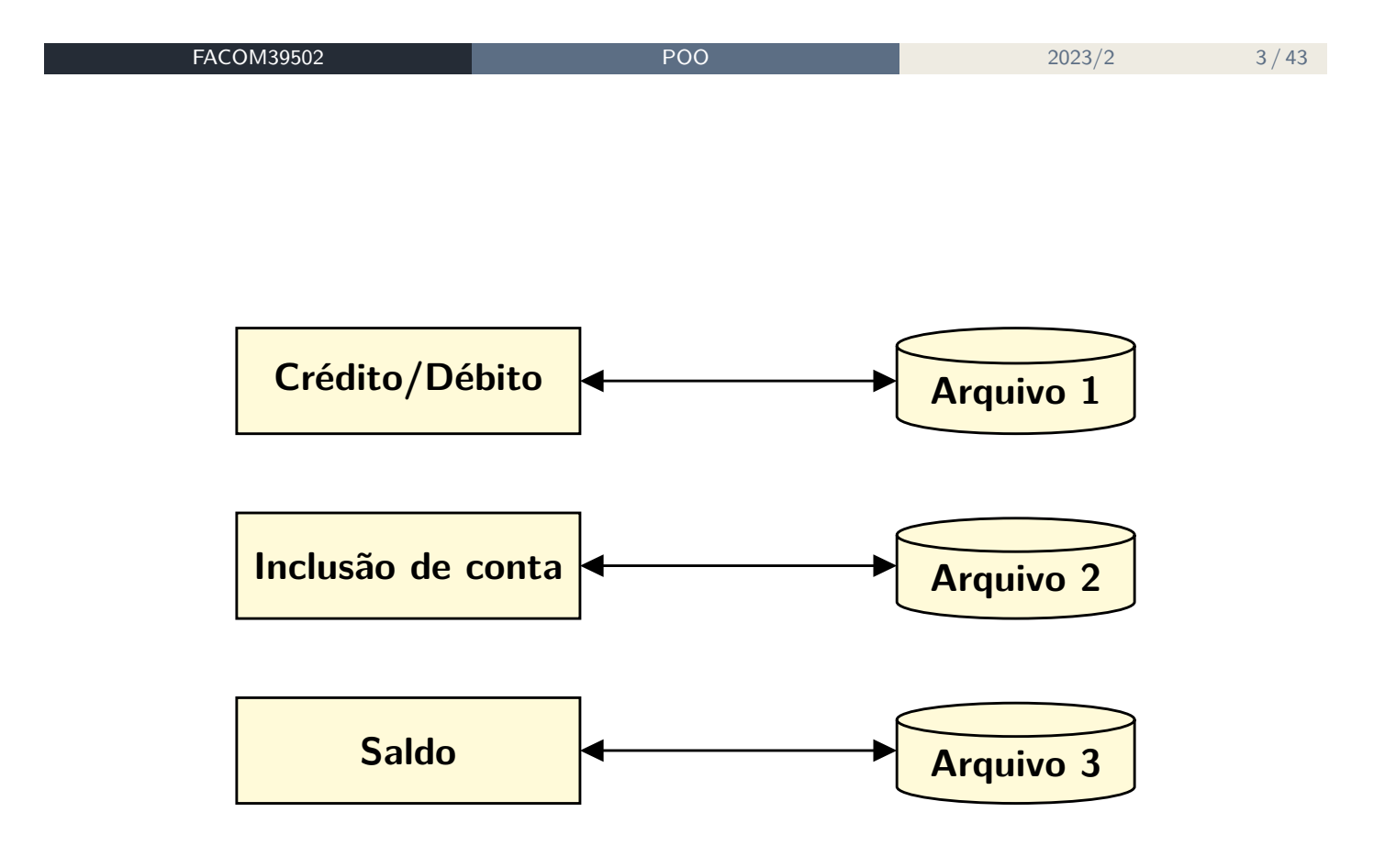

Alguns aspectos:

- Programas desenvolvidos em resposta às demandas do negócio:
	- ▶ Novos métodos são adicionados à medida em que as necessidades aparecem;
	- ▶ **Novos arquivos** permanentes podem surgir.
- Como o sistema pode ser desenvolvido por diferentes profissionais, arquivos podem ter **formatos diferentes**.

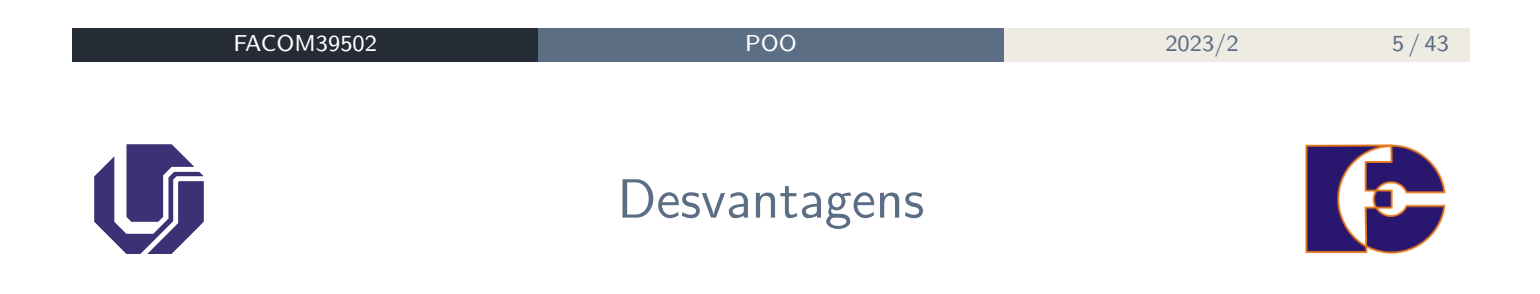

#### **Redundância** de dados e **inconsistência**:

- ▶ Os arquivos e programas são criados por diferentes programadores;
- ▶ Mesma informação pode estar duplicada em diversos arquivos (ex.: endereço do cliente);
- ▶ Maior **custo** de armazenamento;
- ▶ Potencial inconsistência de dados.
- Dificuldade no **acesso** a dados:
	- ▶ Ex.: leitura sequencial para determinar o nome dos clientes com CEP 38408-971.

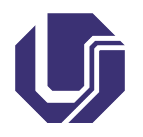

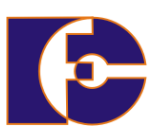

Coleção de arquivos **estruturados**, **não-redundantes** e **inter-relacionados**, que proporciona uma fonte única de dados para uma variedade de aplicações.

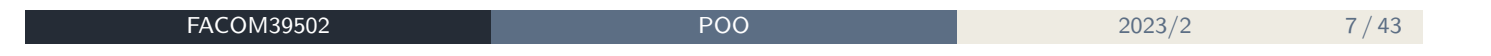

o Informações estruturadas:

- ▶ São armazenadas de forma organizada em bancos de dados.
- Informações não-estruturadas:
	- ▶ Documentos físicos, como contratos, comprovantes de entrega, boletos de cobrança e informações do mercado financeiro ou de entidades governamentais.

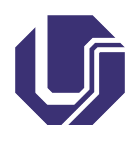

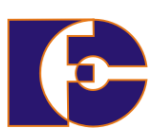

- Oferecer **rapidez** e **flexibilidade** no acesso às informações;
- Garantir a **integridade** dos dados;
- Garantir o **sigilo** e a **segurança** dos dados;
- **Padronizar** os dados;
- Permitir **independência entre dados e programas**.

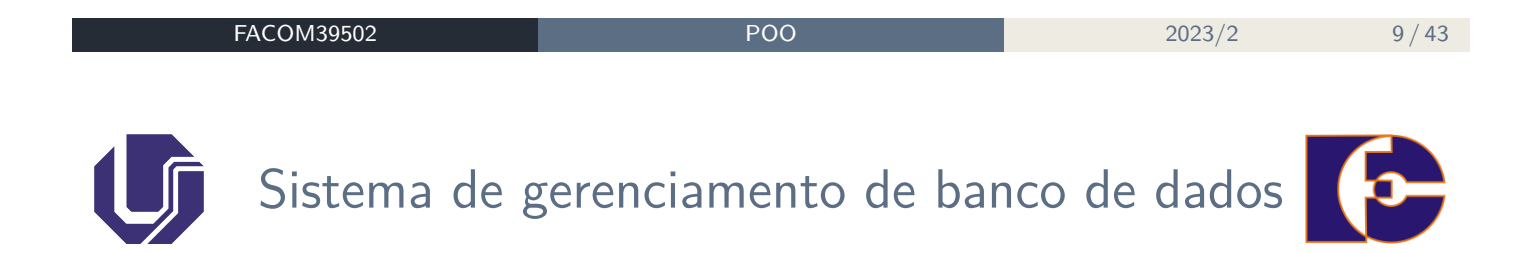

- Um **sistema de gerenciamento de banco de dados** (**SGBD**) é um conjunto de programas que permite criar e manter um banco de dados.
- Um banco de dados, juntamente com o SGBD que o gerencia, constitui um **sistema de banco de dados**.
	- ▶ Além de outras **aplicações**, que acessam o BD indiretamente, por meio do SGBD.

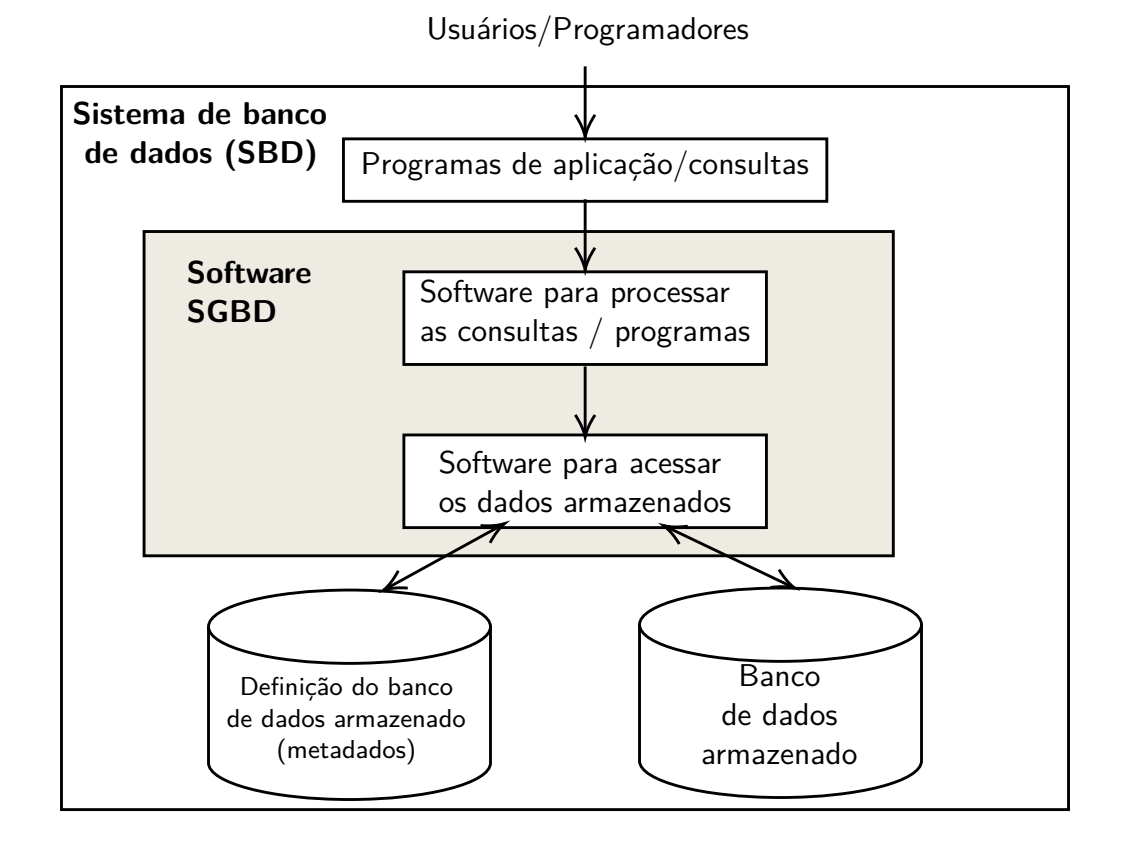

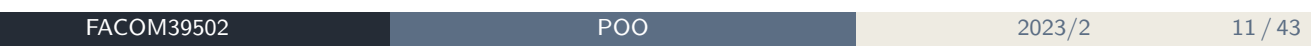

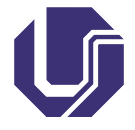

## Classificação dos SGBDs

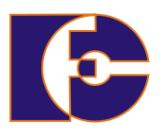

- Quanto ao modelo de dados adotado:
	- ▶ Hierárquicos;
	- ▶ De rede;
	- ▶ **Relacionais**;
	- ▶ Orientados a objetos.
- Quanto ao número de usuários suportados:
	- ▶ Mono-usuários;
	- ▶ Multi-usuários.
- Quanto à localização dos dados:
	- ▶ Centralizados;
	- ▶ Distribuídos.

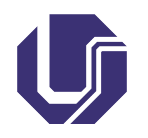

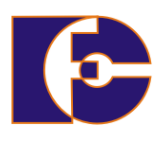

419 systems in ranking, April 2024

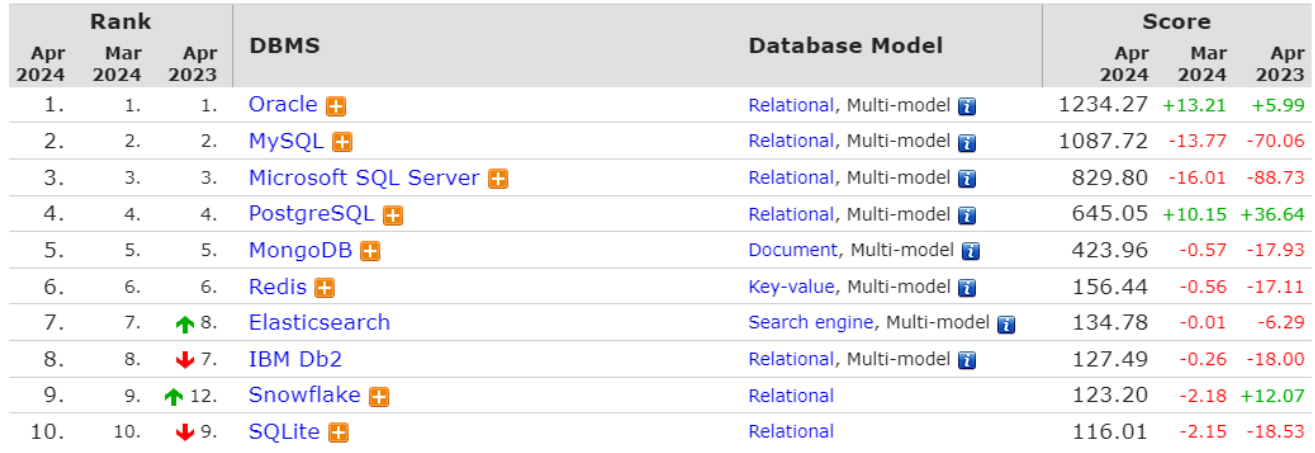

Fonte: https://db-engines.com/en/ranking

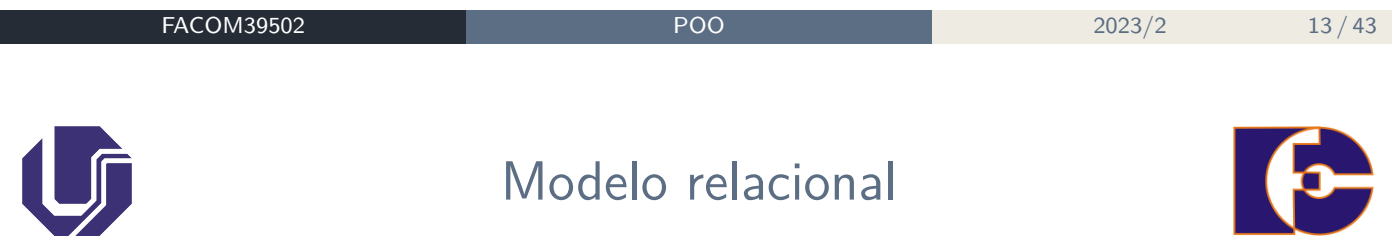

O modelo relacional representa um banco de dados como um **conjunto de relações**:

- Uma **relação** consiste numa **tabela** de valores, onde cada linha representa uma coleção de dados relacionados;
- Cada linha de uma tabela representa um "fato", que tipicamente corresponde a uma entidade ou relacionamento do mundo real.

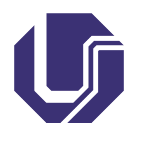

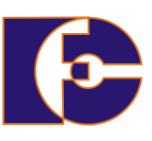

- As linhas de uma relação (tabela) são chamadas de **tuplas**;
- Ao cabeçalho de cada coluna dá-se o nome de um **atributo** ou **campo**.
- O conjunto de valores que pode aparecer em cada coluna é chamado de **domínio**.

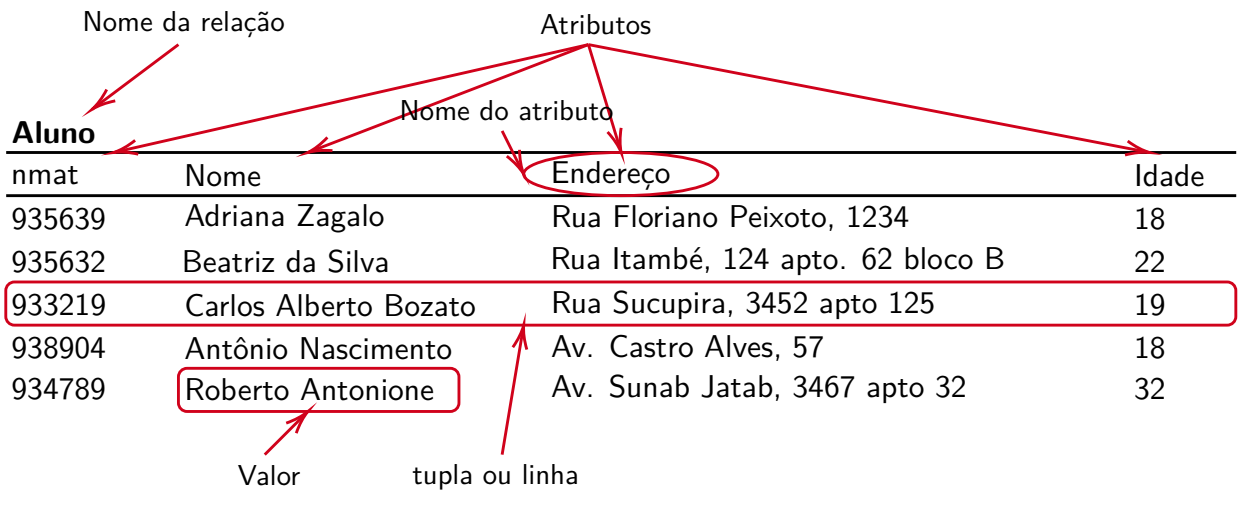

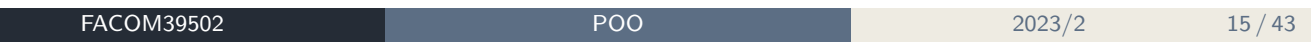

- Cabeçalho:
	- ▶ Número fixo de atributos (colunas).
- o Corpo:
	- ▶ Número variável de linhas;
	- ▶ Não há ordenação de linhas.
	- ▶ Uma mesma linha não pode aparecer mais de uma vez.

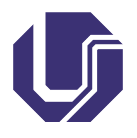

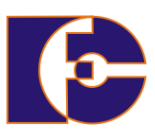

- Algumas entidades:
	- ▶ Alunos;
	- ▶ Disciplinas;
	- ▶ Departamentos.
- Alguns relacionamentos:
	- ▶ **Disciplinas** são oferecidas por **departamentos**;
	- ▶ **Alunos** estão matriculados em **disciplinas**.

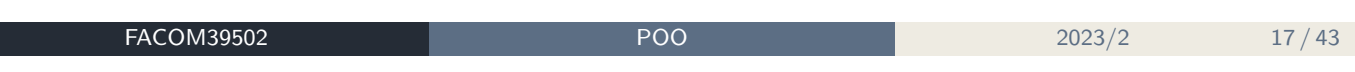

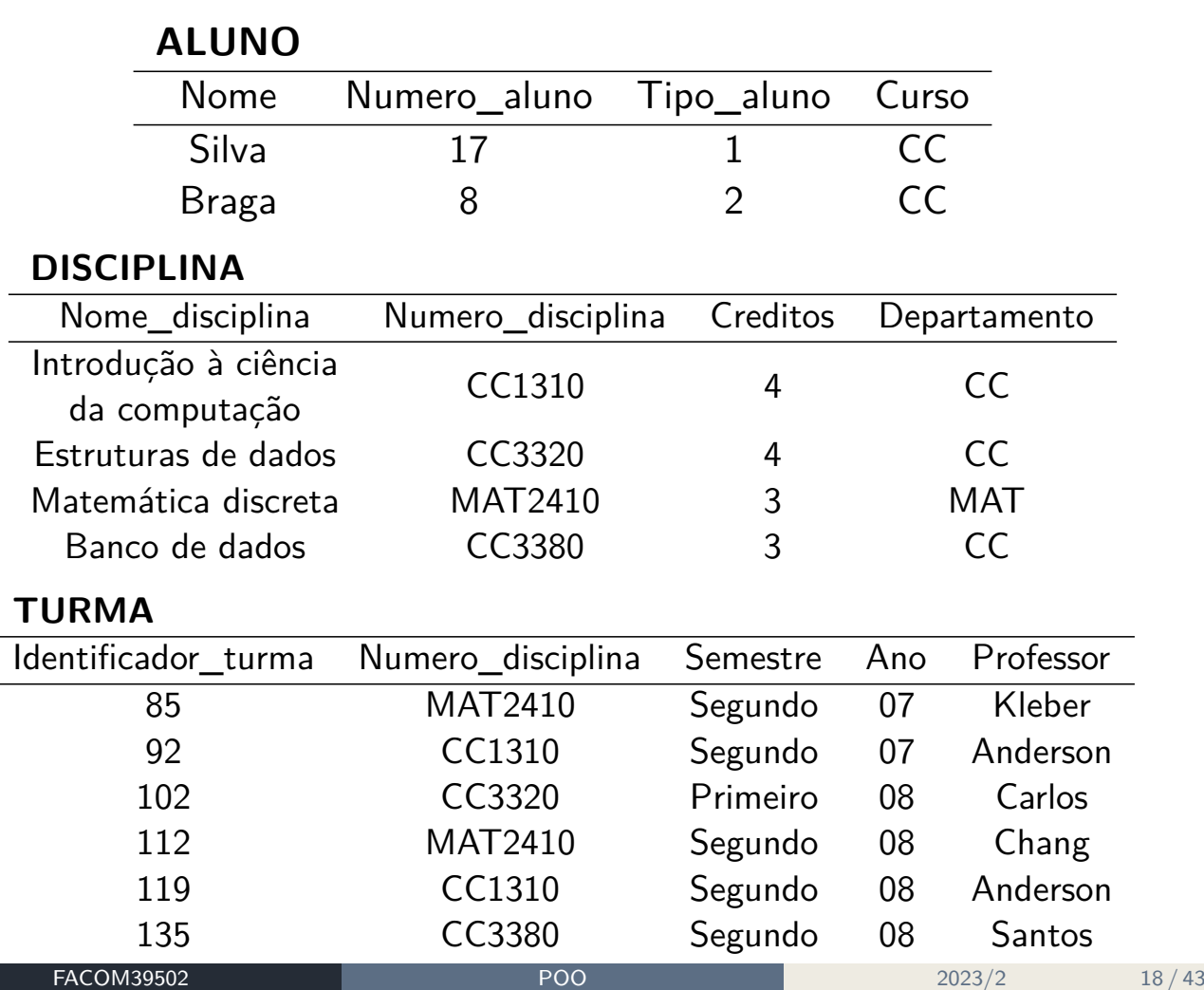

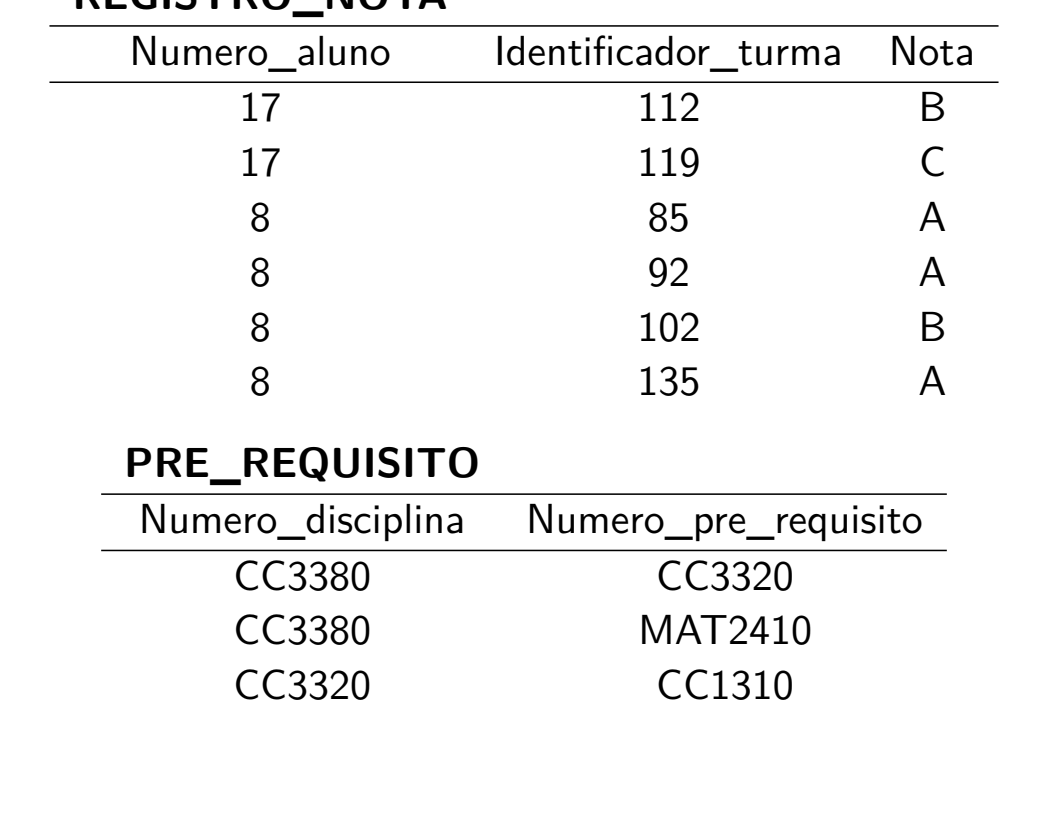

**REGISTRO\_NOTA**

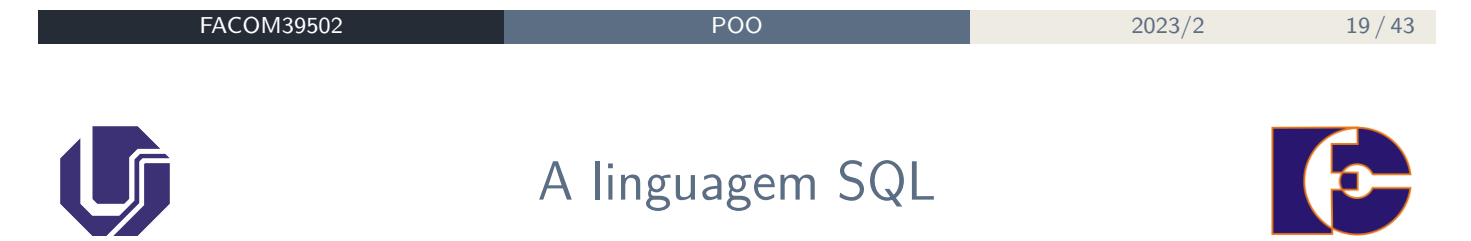

- Desenvolvida e implementada pelo laboratório de pesquisa da IBM em San Jose – 1974.
- Inicialmente chamada de **SEQUEL** (Structured English QUEry Language).
- Criada como interface entre usuários e o primeiro SGBDR **SYSTEM R**.

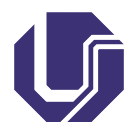

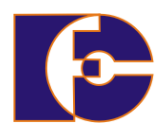

- Oracle
- Informix
- o Ingress
- MS SQL Server
- o Interbase/Firebird
- o Sybase
- o DB<sub>2</sub>
- MySQL
- PostgreSQL

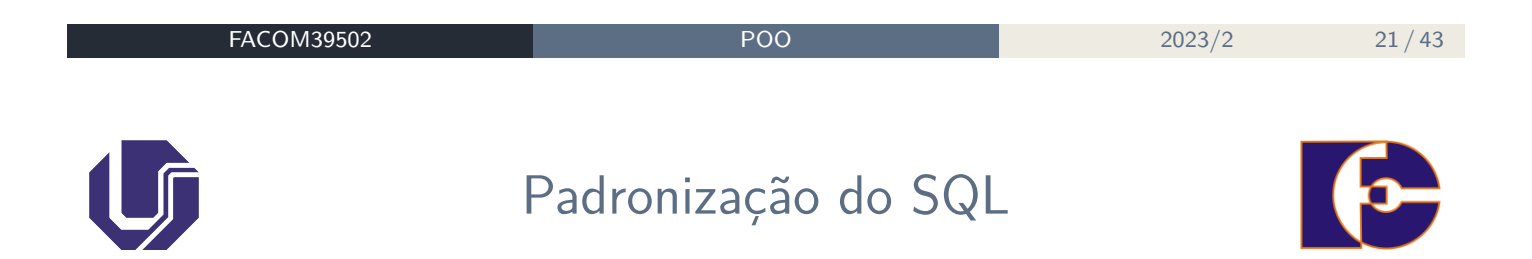

Objeto de um esforço conjunto da American National Standard Institute (ANSI) e da International Organization for Standardization (ISO).

- SQL:2011
- SQL:2008
- SQL:2006
- SQL:2003
- SQL:1999 (SQL3)
- SQL-92 (SQL2)
- SQL-86 (primeira padronização ANSI)

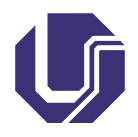

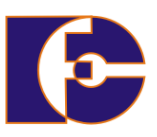

## **Linguagem de Definição dos Dados (DDL – Data definition language)**

Comandos para a definição, a modificação e a remoção de relações, além da criação e da remoção de índices.

## **Linguagem Interativa de Manipulação dos Dados (DML – Data manipulation language)**

Comandos para a consulta, a inserção, a remoção e a modificação de tuplas no banco de dados.

- Linguagem de Manipulação dos Dados Embutida
	- ▶ Pode ser utilizada a partir de **linguagens de programação** de propósito geral

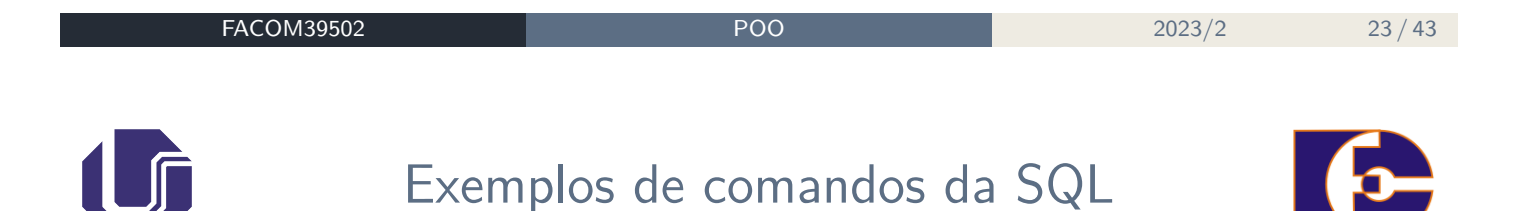

- SELECT é o mais usado da DML (linguagem de manipulação de dados), comanda e permite ao usuário especificar uma query como uma descrição do resultado desejado;
- INSERT é usada para somar uma linha (formalmente uma tupla) a uma tabela existente;
- UPDATE para mudar os valores de dados em uma linha de tabela existente;
- DELETE permite remover tuplas existentes numa tabela.

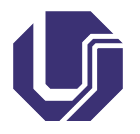

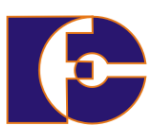

- **PostgreSQL**<sup>1</sup> é um SGBD que incorpora o **modelo relacional** para o banco de dados e suporta a **linguagem SQL** como linguagem de consulta padrão.
	- $\blacktriangleright$  Em sua documentação<sup>2</sup>, descrito como SGBDOR (SGBD Objeto-relacional).
- Ferramenta **multi-plataforma**: possui pacotes de instalação para o Windows (64 bits somente a partir da versão 11); MacOS (amd64, arm64); e UNIX (BSD, Linux e Solaris).
- É um **software livre** com **código-fonte aberto** (open-source).

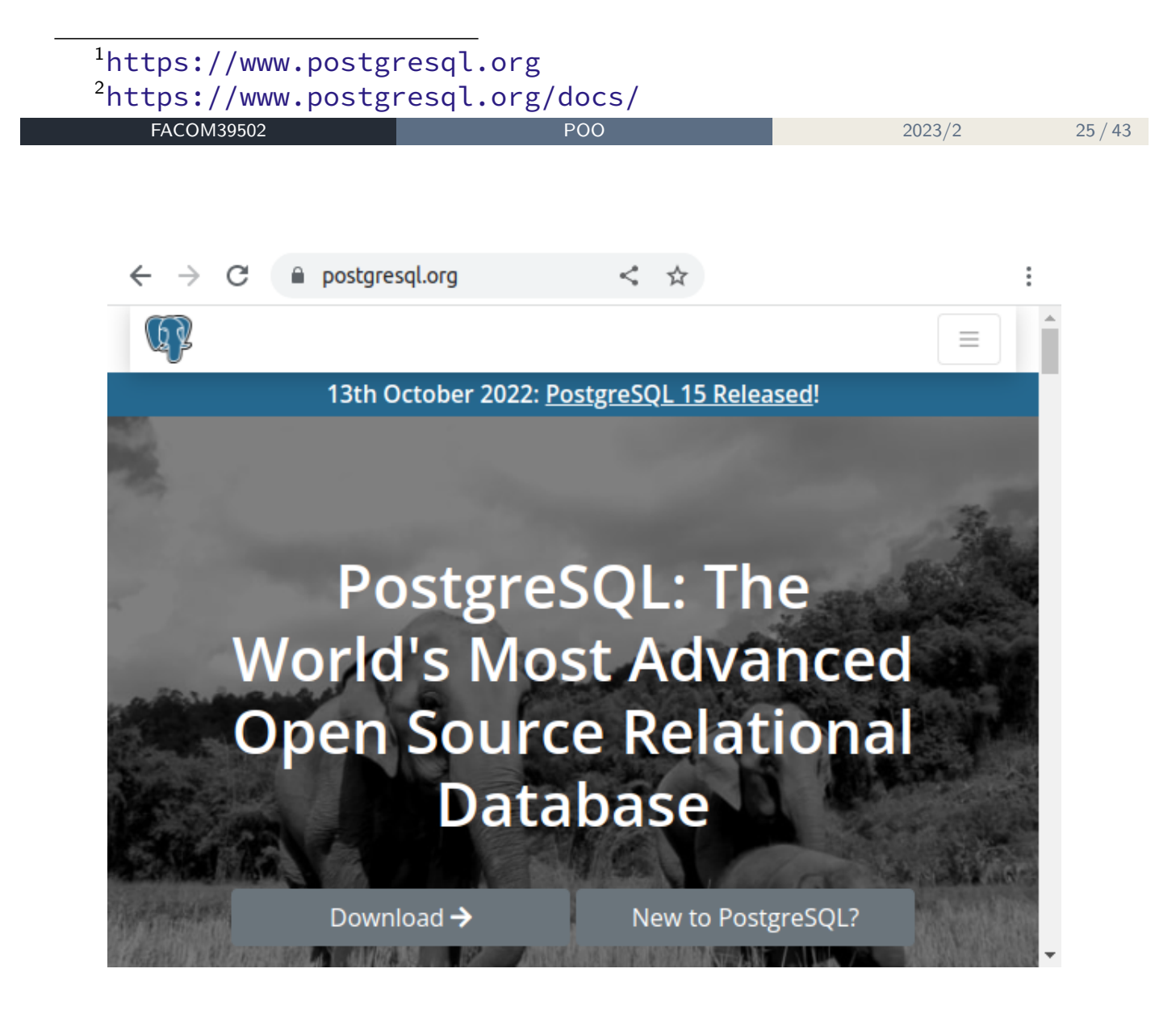

# Arquitetura cliente/servidor do PostgreSQL

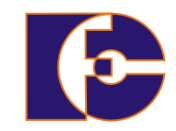

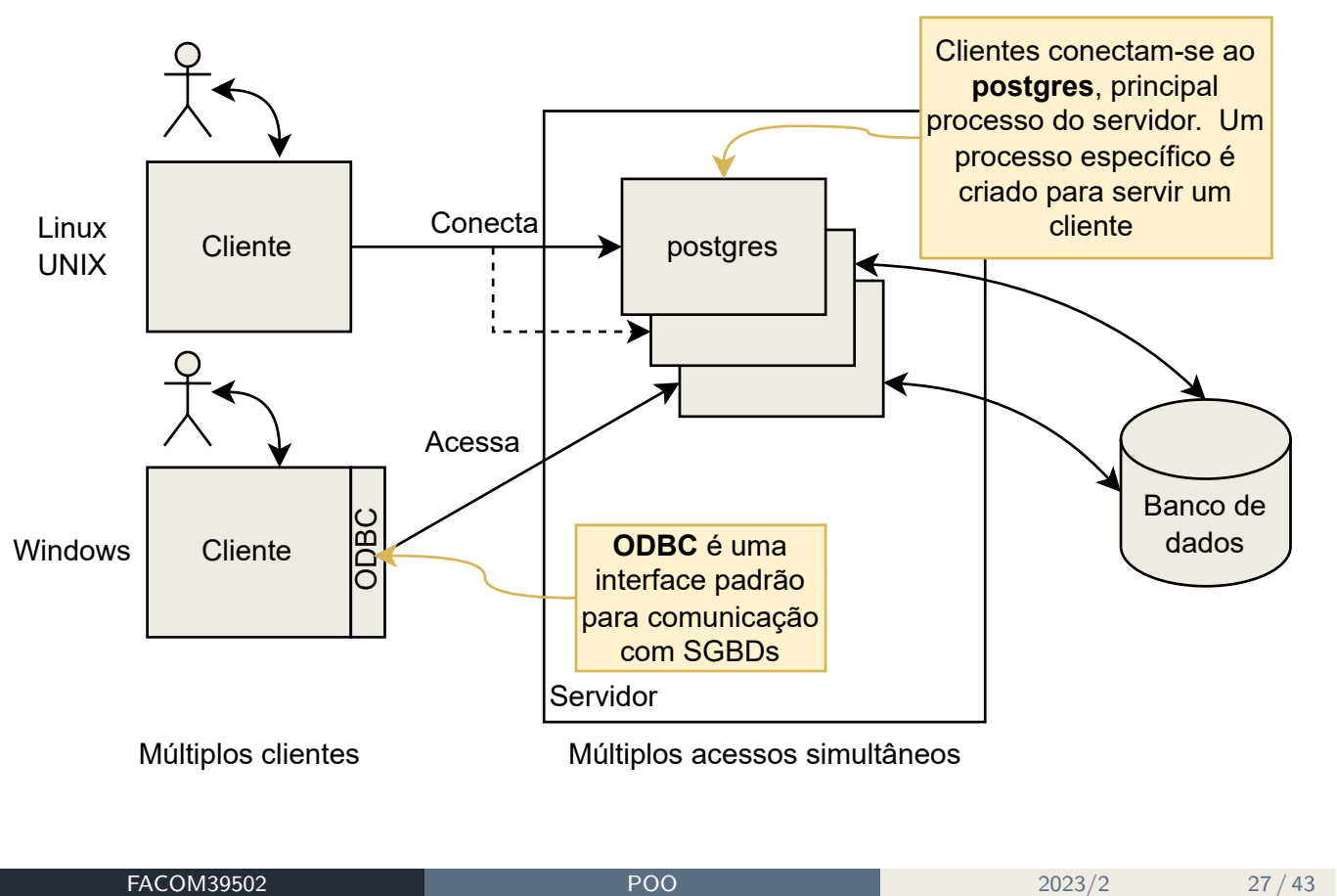

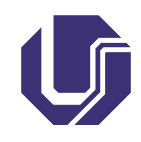

Acessando os dados em PostgreSQL

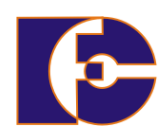

- Aplicação gráfica: **pgAdmin** (versão atual: 4).
	- ▶ Comumente utilizado no aprendizado de BD.
- Acesso indireto via ODBC ou **JDBC** (**Java Database Connectivity**).
- $\bullet$  etc. (acessos via linha de comando, servidor web, ...)

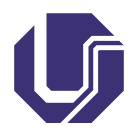

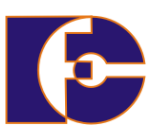

Diferentes SGBDs possuem formas distintas de se comunicar com uma aplicação:

Necessidade do aprendizado de várias APIs.

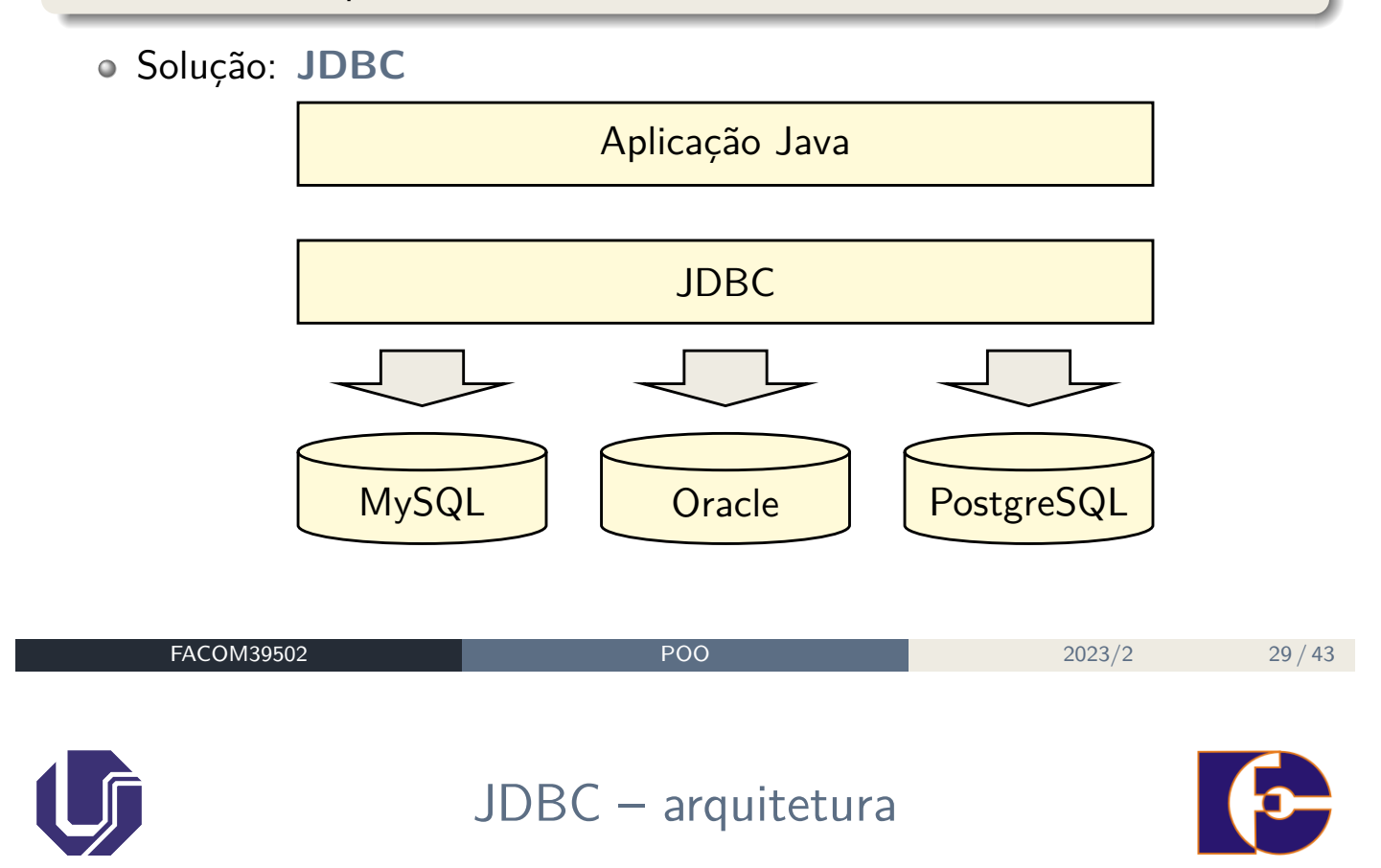

- O JDBC provê um conjunto de interfaces para acesso ao BD.
	- ▶ Trata-se de um conjunto de APIs (bibliotecas de classes);
- Cada SGBD possui um driver JDBC específico (que é usado de forma padrão – JDBC).
- A Mudança do driver **não afeta** a aplicação;
- Os desenvolvedores dos SGBDs são responsáveis por implementar, disponibilizar e atualizar os drivers de acesso às suas bases de dados.

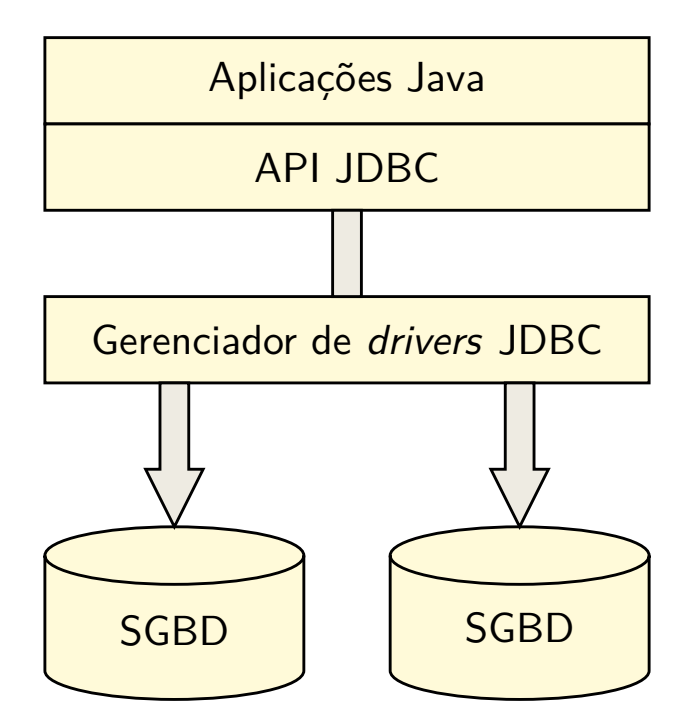

**Pacote java.sql**: fornece **classes** para serem usadas pelas aplicações. Mais detalhes: https://docs.oracle.com/javase/8/docs/ api/java/sql/package-summary.html

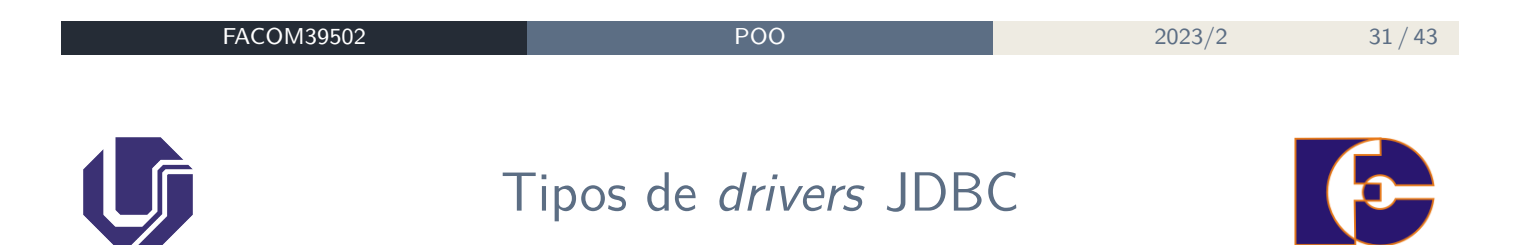

- Atualmente os fabricantes disponibilizam drivers JDBC do **tipo 4** (pure Java driver)
	- ▶ Totalmente implementados em Java;
	- ▶ Arquivo .jar único;
	- ▶ Conhece todo o protocolo de comunicação com o BD, podendo acessá-lo sem software extra.
- **o** Drivers obsoletos:
	- ▶ Tipo 1: ponte JDBC-ODBC;
	- ▶ Tipo 2: driver com API nativa (parcialmente Java);
	- ▶ Tipo 3: driver de rede (comunica com servidor de aplicação).

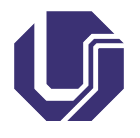

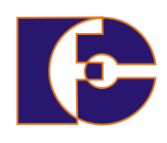

## <sup>1</sup> Disponível em https://jdbc.postgresql.org/download/;  $\frac{1}{2}$ Download

Binary JAR file downloads of the JDBC driver are available here and the current version with Mayen Repository. Because Java is platform neutral, it is a simple process of just downloading the appropriate JAR file and dropping it into your classpath. Source versions are also available here for recent driver versions. Latest SNAPSHOT versions.

#### **Latest Versions**

This is the current version of the driver. Unless you have unusual requirements (running old applications or JVMs), this is the driver you should be using. It supports PostgreSQL 8.2 or newer and requires Java 6 or newer. It contains support for SSL and the javax.sql package.

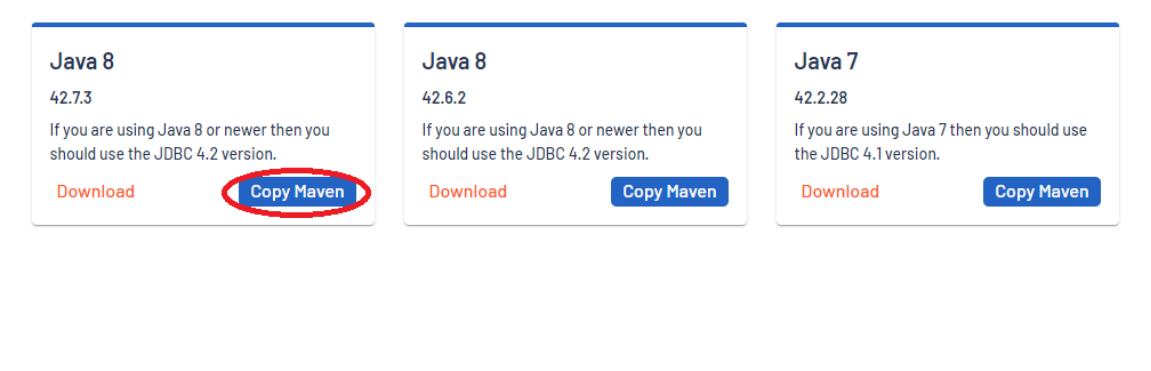

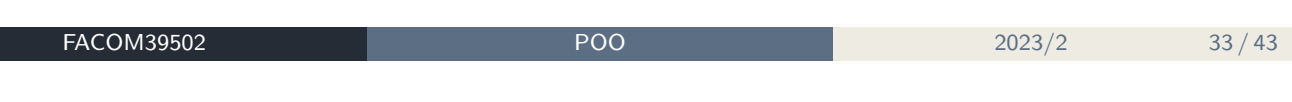

- <sup>2</sup> Para usá-lo, abra o NetBeans e crie um novo projeto Java;
- <sup>3</sup> Usando o painel Projects à esquerda, abra o arquivo pom.xml (pasta Project Files) e, após </properties>, insira a sub-árvore <dependencies>, como segue:

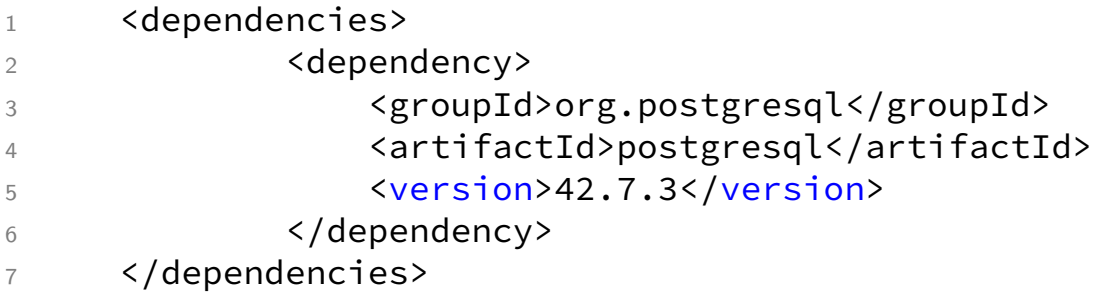

▶ As linhas 2 a 6 acima são obtidas diretamente do site do pgJDBC, bastando clicar em Copy Maven, como destacado na figura anterior.

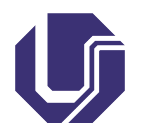

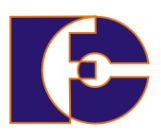

- o DriverManager gerencia o driver e cria uma conexão com o banco.
	- ▶ O método DriverManager.getConnection() é chamado para efetuar a conexão com o banco de dados;
	- ▶ Mais detalhes: https://docs.oracle.com/javase/8/docs/ api/java/sql/DriverManager.html
- Connection é a interface que representa uma conexão (sessão) com o banco de dados.
	- ▶ Mais detalhes: https://docs.oracle.com/javase/8/docs/ api/java/sql/Connection.html

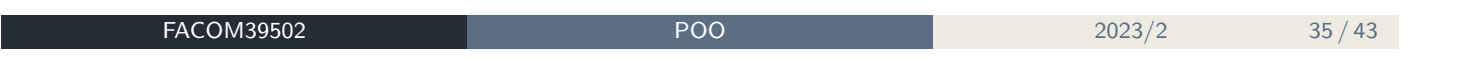

- Statement interface que controla e executa uma instrução SQL, retornando seu resultado.
	- ▶ executeUpdate() utilizado para comandos INSERT, UPDATE e DELETE;
	- ▶ executeQuery() utilizado para o comando SELECT.
- PreparedStatement subinterface de Statement que controla e executa uma instrução SQL pré-compilada.
- ResultSet interface que contém o conjunto de dados retornado por uma consulta SQL.
- Res[ultSetMetaData](https://docs.oracle.com/javase/8/docs/api/java/sql/DriverManager.html) é a interface que trata dos metadados do [banco.](https://docs.oracle.com/javase/8/docs/api/java/sql/DriverManager.html)

## JDBC – etapas

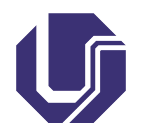

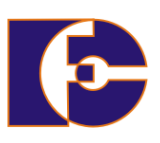

- <sup>1</sup> Carregar driver;
- Definir URL (ou IP) para a conexão;
- Estabelecer conexão;
- Criar objeto da classe Statement;
- Executar uma consulta;
- Processar resultado;
- Encerrar a conexão.

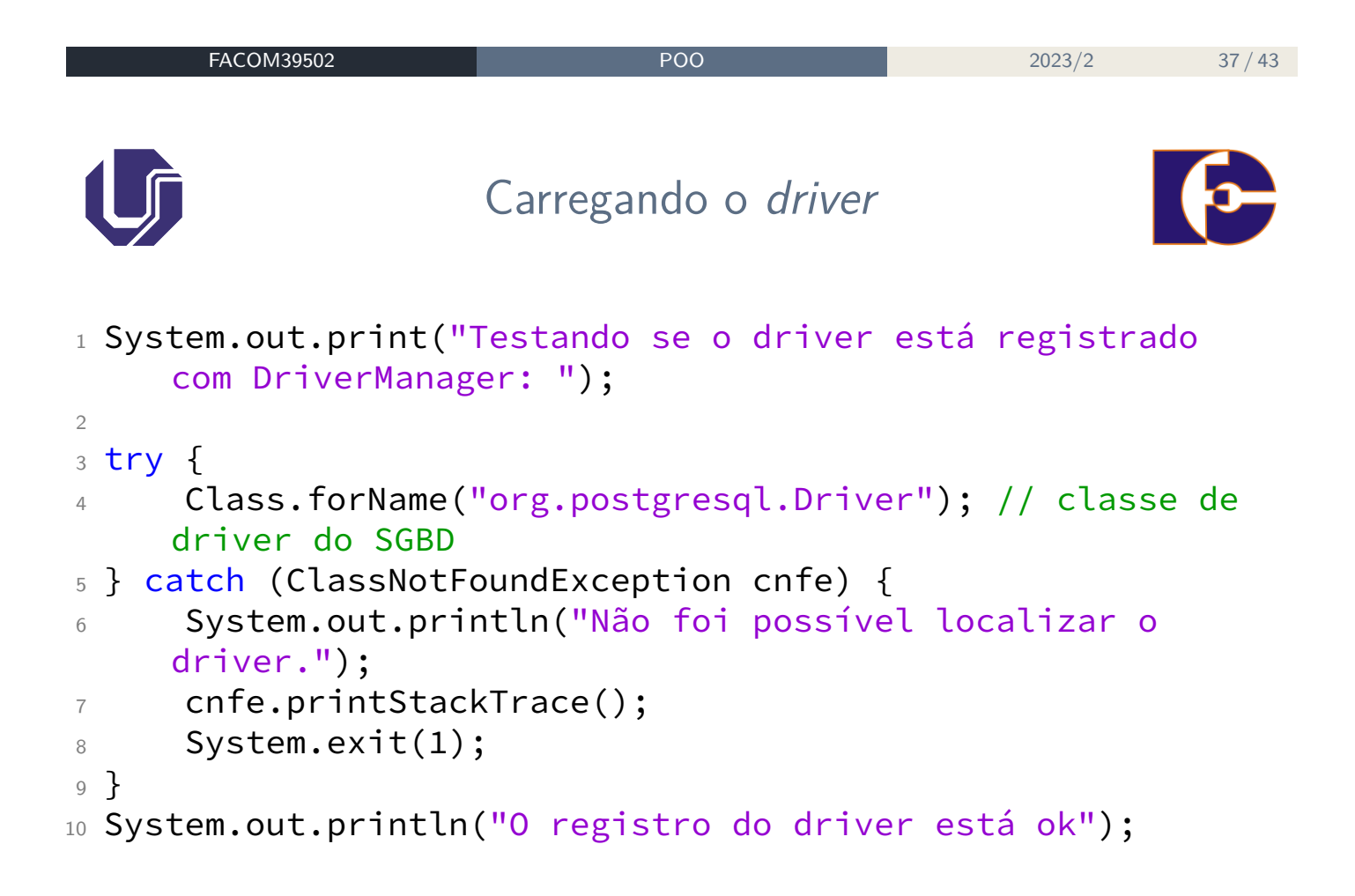

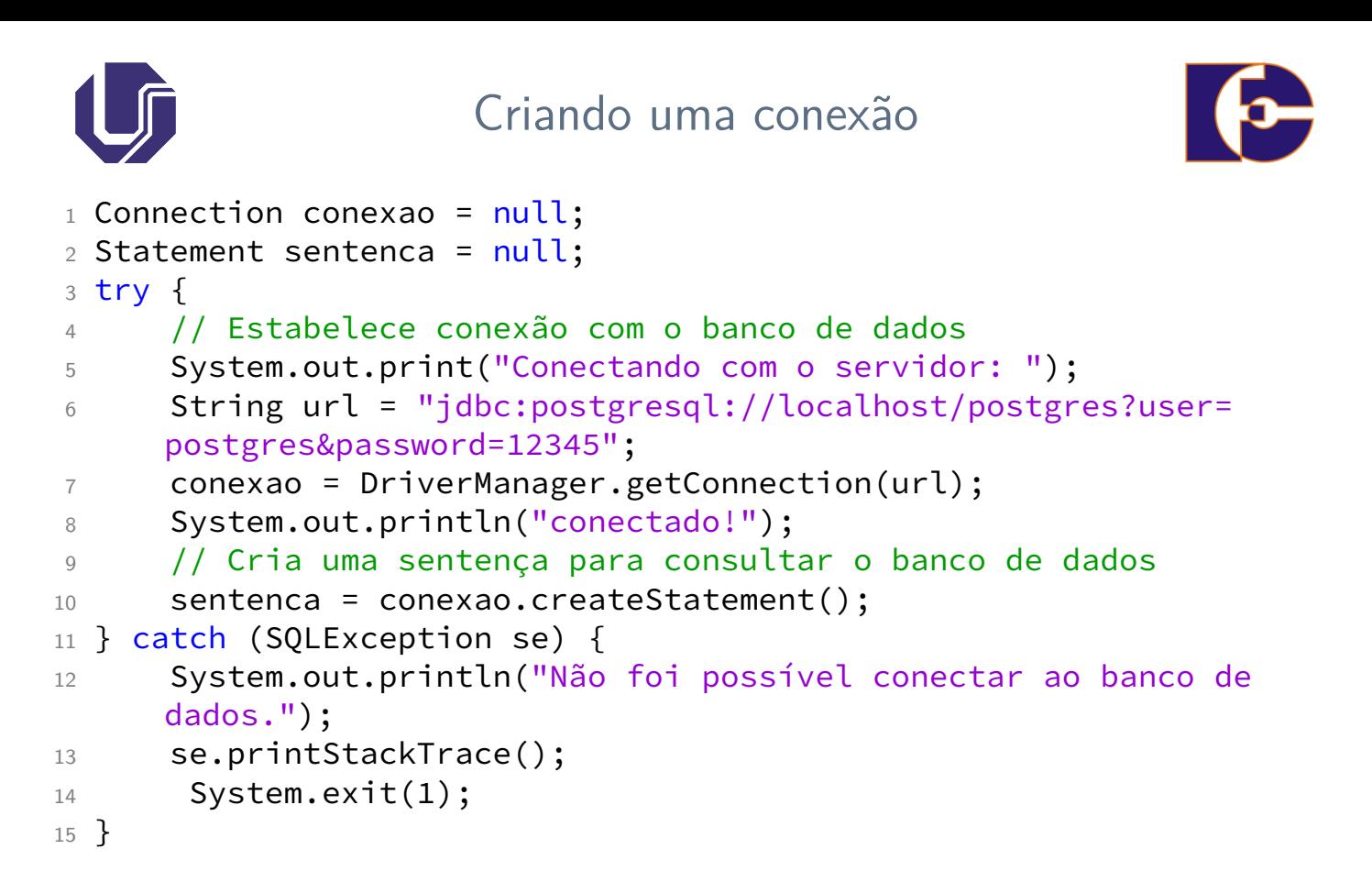

```
FACOM39502 POO 2023/2 39 / 43
       Criando uma sentença para alterar esquema
1 try {
2 // Criar tabela (relação)
3 sentenca.execute("create table pessoa(id decimal(10)
    primary key,"
```

```
4 + "nome varchar(20), endereco varchar(20))");
6 // Inserir dados
```

```
7 sentenca.execute("insert into pessoa values (123, 'André
     Silva', 'Av. Brasil, 100')");
8 sentenca.execute("insert into pessoa values (234, 'João
```

```
Bezerra', 'Av. João Naves, 300')");
```

```
9 sentenca.execute("insert into pessoa values (345, 'Maria
     Bonita', 'Av. Tiradentes, 400')");
```

```
10 sentenca.execute("insert into pessoa values (456, 'Joana
     Darc', 'Rua Principal, 200')");
```

```
11 } catch (SQLException se) {
```

```
12 System.out.println("Não foi possível criar e povoar a relaç
     ão");
```

```
13 se.printStackTrace();
```

```
14 System.exit(1);
```

```
15 }
```
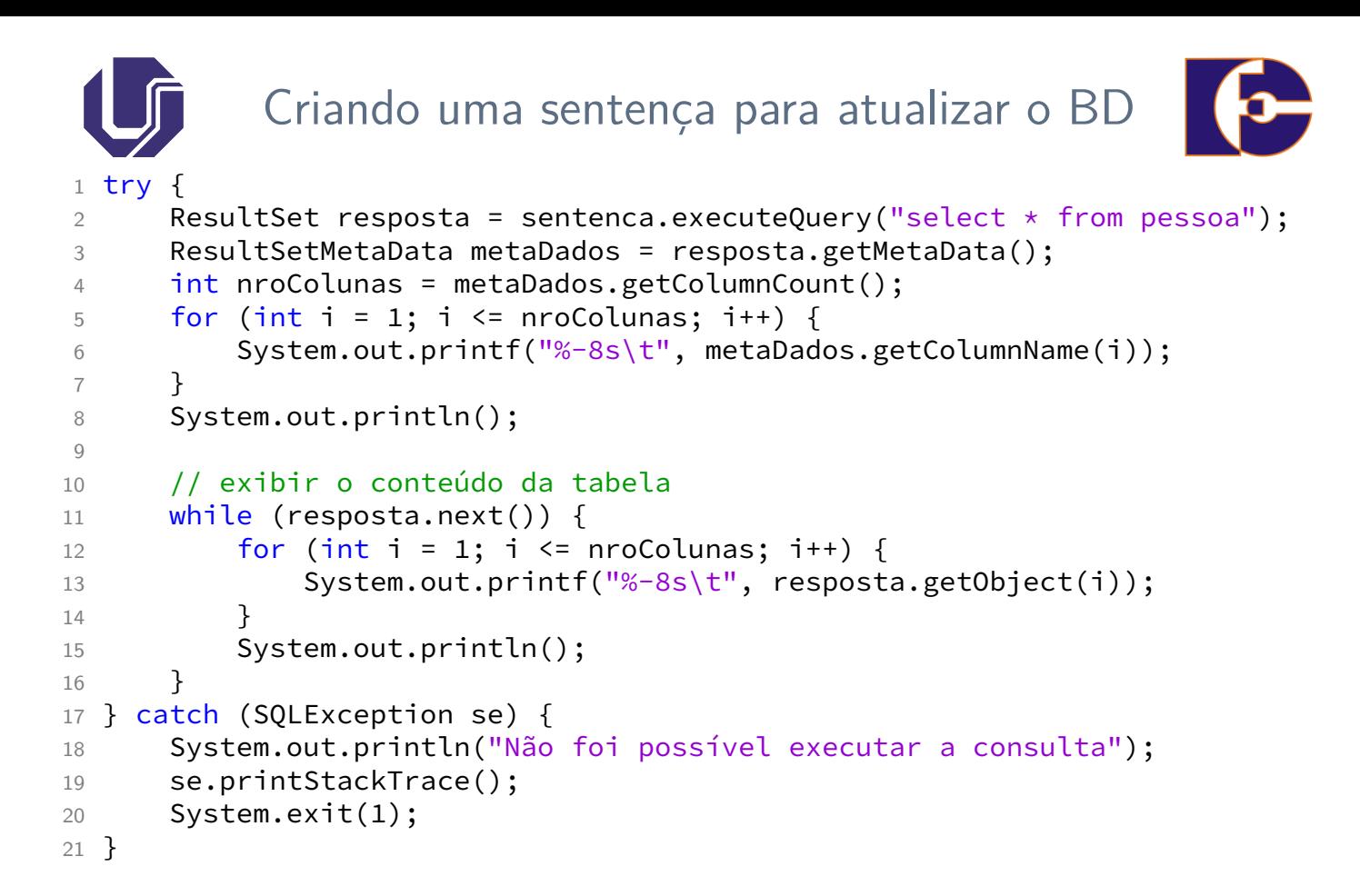

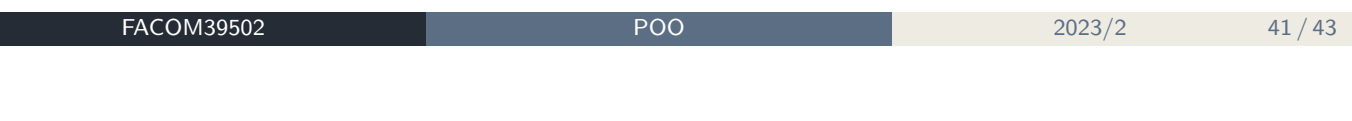

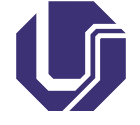

Encerrando a conexão

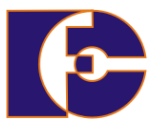

```
1 // fechar conexões
2 try {
3 sentenca.close();
4 conexao.close();
5 } catch (SQLException se) {
6 System.out.println("Não foi possível encerrar a conexão");
7 se.printStackTrace();
8 System.exit(1);
9 }
```
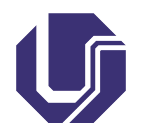

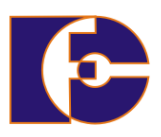

- <sup>1</sup> ELMASRI R.; NAVATHE, S. Sistemas de banco de dados, Tradução da 7a. edição, Addison-Wesley, São Paulo, 2018.
- <sup>2</sup> PostgreSQL: The world's most advanced open source database. Disponível em: <https://www.postgresql.org/>. Acesso em: 27 out. 2022.
- <sup>3</sup> TRAVENÇOLO, B. A. N. (FACOM/UFU). Notas de aula.

Os materiais de parte desta seção foram gentilmente cedidos por Bruno A. N. Travençolo e Marcelo Z. do Nascimento (FACOM/UFU) Adaptações: Renato Pimentel, FACOM/UFU

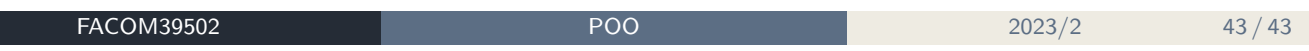